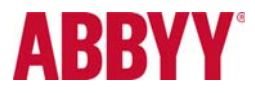

## **ABBYY Recognition Server 3.5**

Product: Recognition Server 3.5 Release 3

Release Date: 25.07.2013

Part & Build: Part: 629-25 Build 3.5.2.421

Confidentiality: Partners and End Customers

#### **Table of Contents**

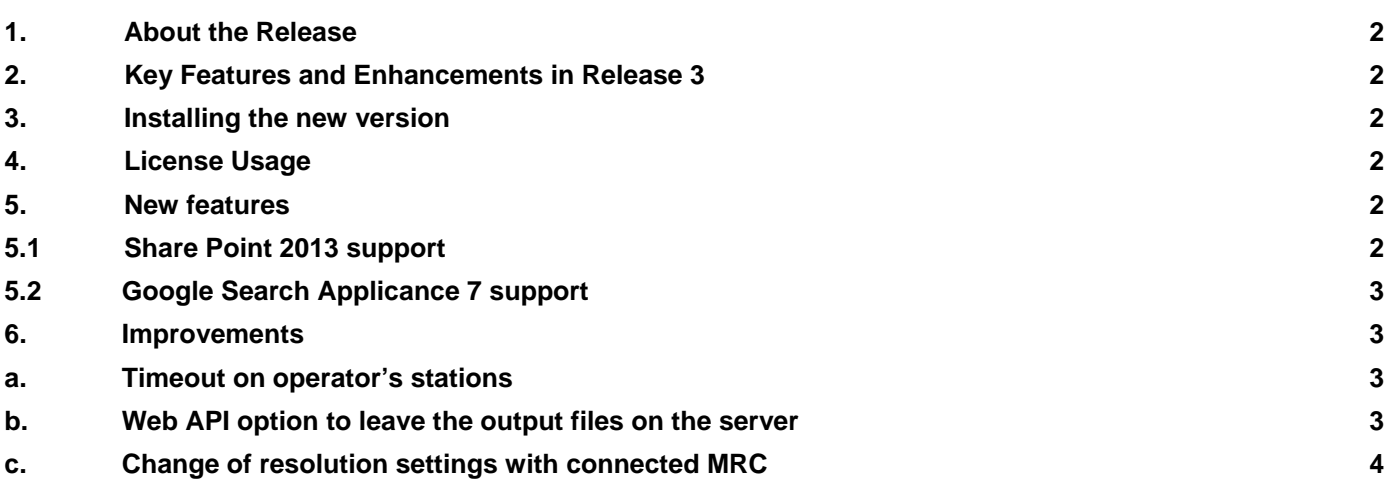

#### **1. About the Release**

ABBYY Recognition Server 3.5 Release 3 is intended to provide mainly bug fixes and support of latest search software. Main changes included in the release are described below.

#### **2. Key Features and Enhancements in Release 3**

SharePoint 2013 support Google Search Appliance 7 support Bug fixes

#### **3. Installing the new version**

If you install ABBYY Recognition Server 3.5 on the computer where ABBYY Recognition Server 3.0 or a previous release of ABBYY Recognition Server 3.5 is installed, you will be prompted to upgrade the installed version. To upgrade, please follow the instruction below:

- 1. Stop all import processes including import from iFilter and GSA.
- 2. Finish processing all jobs. There should be no jobs in the processing queue during the upgrade.
- 3. Stop all Processing stations.
- 4. Close all Indexing, Verification and Scanning stations.
- 5. Upgrade Processing stations on separate computers (not on the computer where the Server is installed) using the setup.exe file.
- 6. Upgrade Recognition Server on the server using the setup.exe file. If Processing stations were upgraded before the Server, they will appear in the Remote Administration Console.
- 7. Upgrade Indexing, Verification and Scanning stations installed on separate computers.

For further information please see *System Administrator's Guide*, "Upgrade from the previous versions of ABBYY Recognition Server".

#### **4. License Usage**

The Recognition Server 3.5 Release 3 can work with the same license generated for the previous release.

#### **5. New features**

#### **5.1 Share Point 2013 support**

Recognition Server 3.5. Release 3 fully supports SharePoint 2013:

- Export to Microsoft SharePoint 2013 is possible
- iFilter will work with for Microsoft SharePoint 2013.

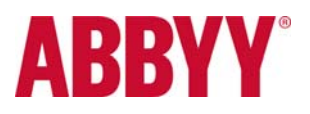

Note. IFilter cannot index PDF and JPEG files.

Explanation:

1) PDF: Microsoft SharePoint 2013 has an own built‐in support of indexing PDF files. Microsoft is prohibiting usage of other iFilter for PDF files. There is no possibility to 'overwrite' the built‐in iFilter, only to extend the set of images.

See details and note from Microsoft regarding iFilters and crawlers for Microsoft SharePoint 2013:

http://technet.microsoft.com/en‐us/library/jj219577.aspx#Section8

The issue with RS iFilter not supporting scanned PDFs is only occurring with SP 2013.

SP 2007 and SP 2010 do not have any problems with RS iFilter and PDFs.

Workaround: Rescan scanned PDFs and save them as TIFFs (than RS iFilter will index them) or change scanned PDFs with Recognition Server into searchable PDFs (than SP 2013 own iFilter will index them).

2) JPEG: JPEG files are not indexed by Recognition Server iFilter. This is a know issue which will be fixed after cooperation between Microsoft's and ABBYY's developers is closed. 

#### **5.2 Google Search Applicance 7 support**

Recognition Server 3.5 Release 3 works with Google Search Appliance 7

#### **6. Improvements**

#### **a. Timeout on operator's stations**

In previous releases a fixed timeout of 2 hours on operators stations would cause problems when expiring during work with very large documents, like books.

Now timeout can be setup by user in configuration.xml (MaxOperatorStageDurationInMinutes parameter). When timeout has expired, the task will be returned to the queue.

#### **b. Web API option to leave the output files on the server**

The possibility to send images to the server using Web API without getting results back has been added to Recognition Server. Results are now published in accordance to workflow settings.

This feature was required for working with mobile clients. As results are not sent back, the bandwidth for mobile clients is not being occupied more than necessary.

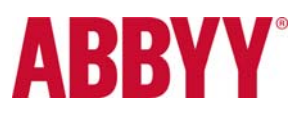

### **ABBYY Recognition Server 3.5**

#### Added methods:

```
public string StartProcessFile(string location, string workflowName, 
FileContainer file)
```
public string StartProcessTicket(string location, string workflowName, XmlTicket ticket)

In case of successful send these methods returns a GUID of created job.

#### **c. Change of resolution settings with connected MRC**

In previous releases resolution value in output PDF files with MRC was fixed and equal to 300dpi.

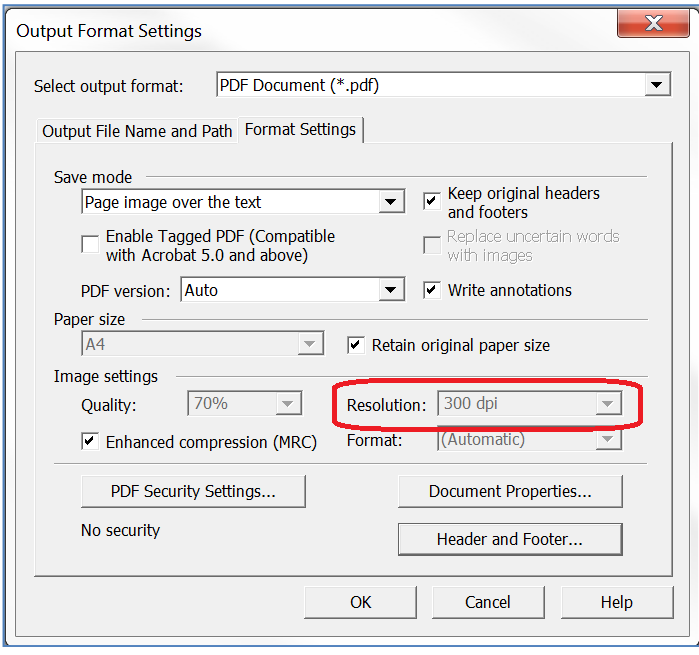

Since Release 3 it is possible to define resolution for output files with MRC: Users can select a fixed resolution by selecting one of the following values: 96dpi, 150dpi, 200dpi, 300dpi, 600dpi; or they can conserve an input resolution by selecting As is value. (As is value is used now by default to provide highest quality of images.)

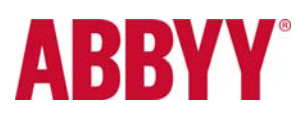

# **ABBYY Recognition Server 3.5**

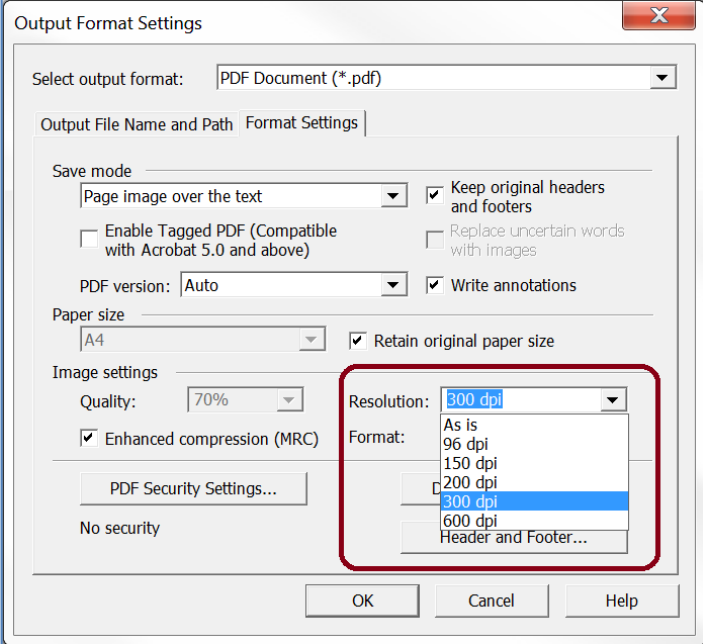

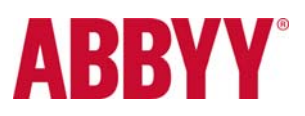